# Email Tool

- $\bullet$  [Introduction](#page-0-0)
- [Email Tool Properties](#page-0-1)
	- O [Configure Email Tool](#page-0-2)
	- [Configure SMTP Settings](#page-1-0)
	- O [Configure Email Attachments](#page-2-0)
- $\bullet$  [Images In Email Tool](#page-5-0)
- [Download Demo App](#page-5-1)
- [Related Tutorials](#page-5-2)

## <span id="page-0-0"></span>Introduction

#### **Email Tool** enables one to send emails as part of a workflow process.

You can also use the Email Tool in Post Form Submission Processing to send out an email when the user submits the form on:

- $\bullet$  Data creation, or
- Data update or
- **Both Data creation and Data update.**

## <span id="page-0-1"></span>Email Tool Properties

### <span id="page-0-2"></span>Configure Email Tool

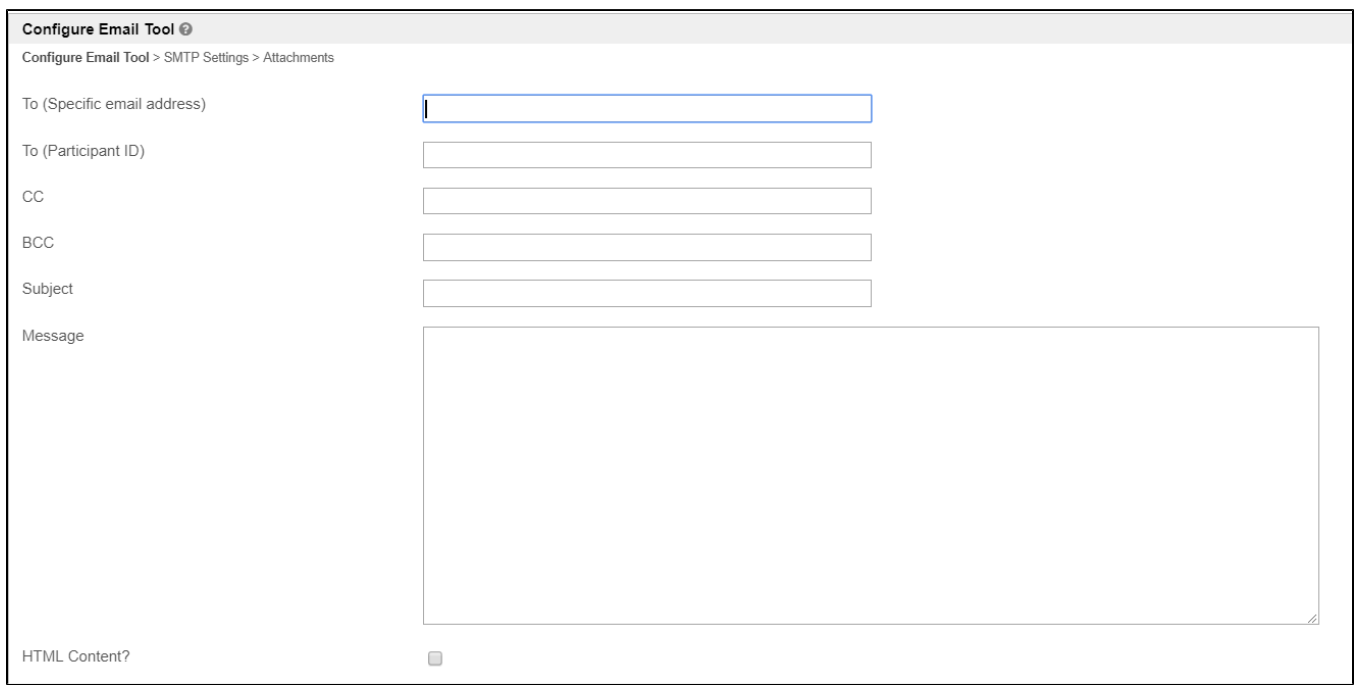

#### Figure 1: Email Tool Properties

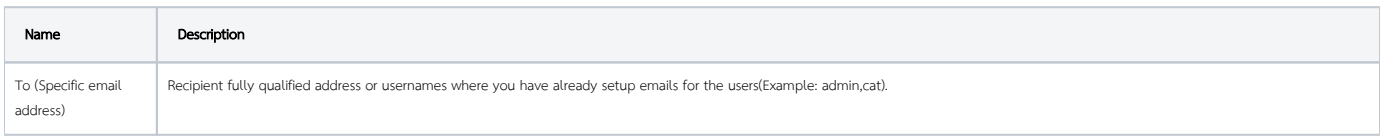

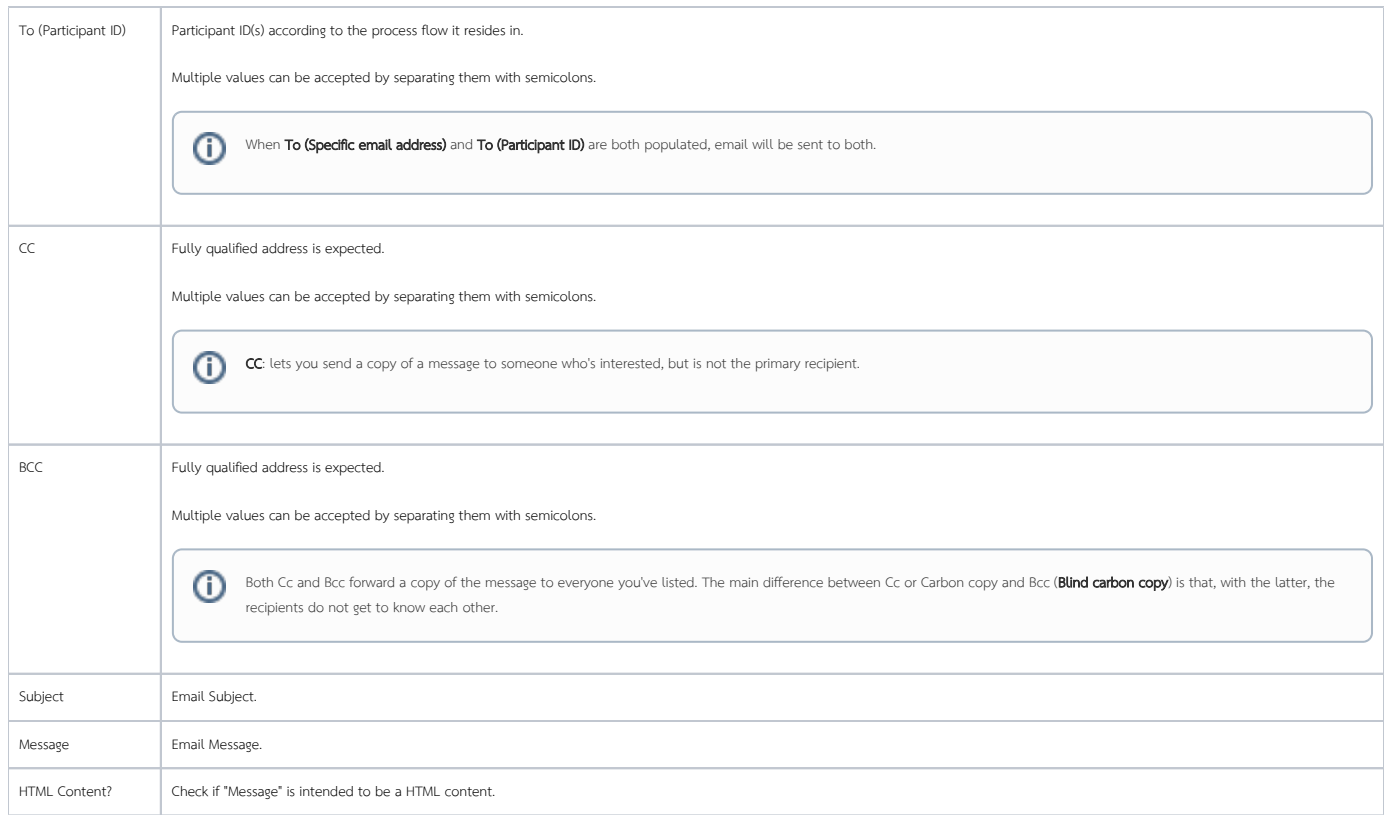

## <span id="page-1-0"></span>Configure SMTP Settings

⊘

SMTP Settings  $\bullet$ Configure Email Tool > SMTP Settings > Attachments  $\ensuremath{\mathsf{From}}$ SMTP Host SMTP Port Security  $\star$  $\langle \# \rangle$ SMTP Username SMTP Password

If you leave the SMTP settings below empty, Joget will read the default SMTP configuration values from the [General Settings > SMTP Settings](https://dev.joget.org/community/display/DX7/General+Settings#GeneralSettings-SMTPSettings) page.

### Figure 2: SMTP Settings

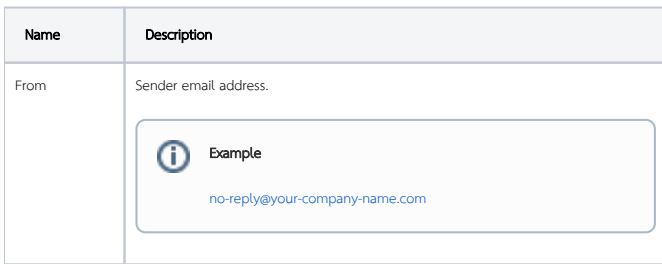

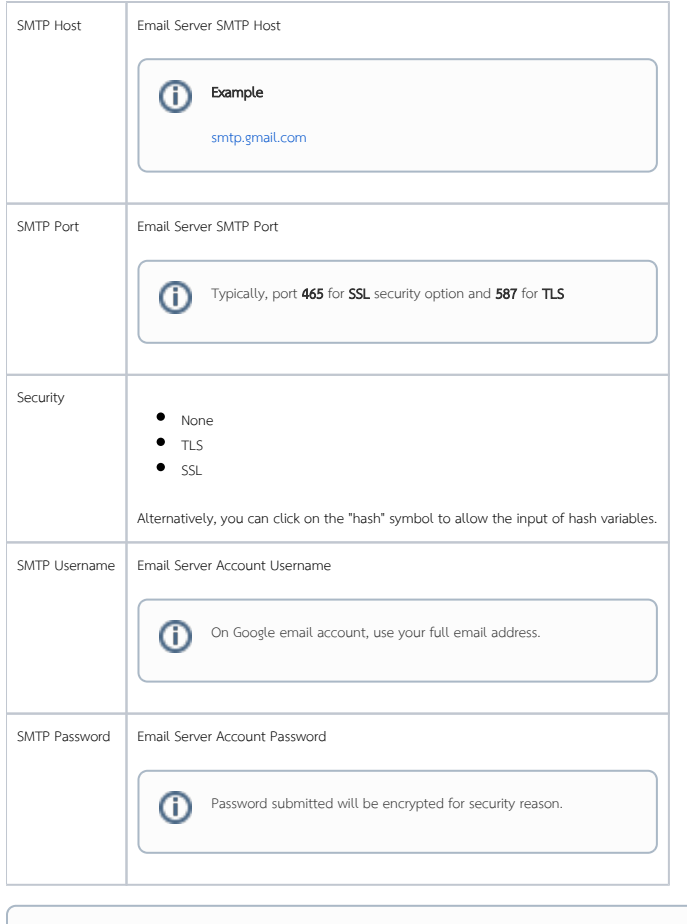

## Quick Test

Hit on the "Send Test Email" button to quickly validate and test the email settings.

## <span id="page-2-0"></span>Configure Email Attachments

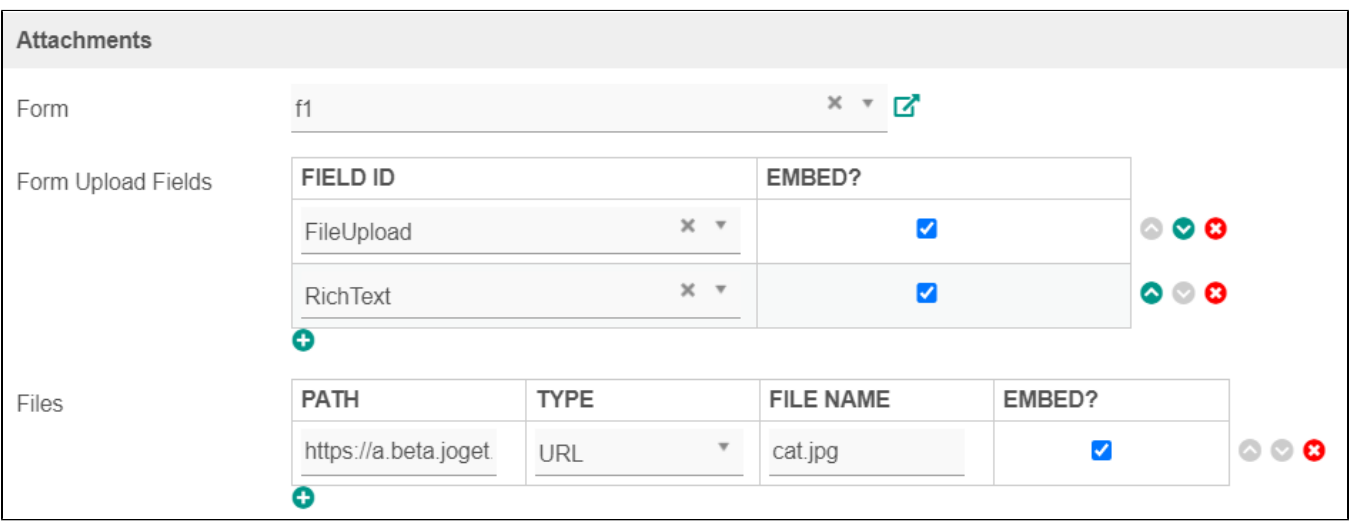

Figure 3: Attachments

## **ICS Attachment**

Attach event calendar details that are used by email and calendar programs E.g Microsoft Outlook, Google Calendar, and Apple Calendar

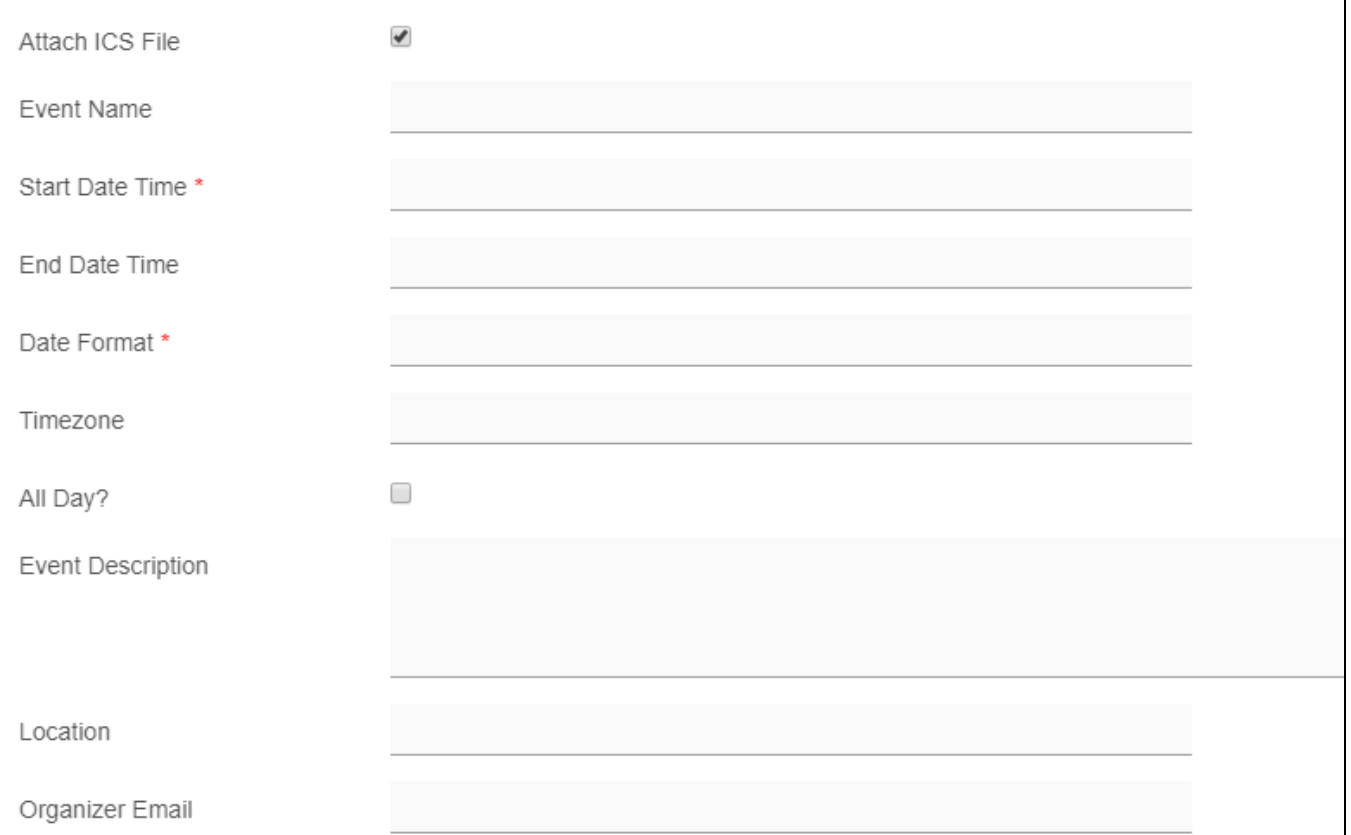

#### Figure 4: ICS Attachment

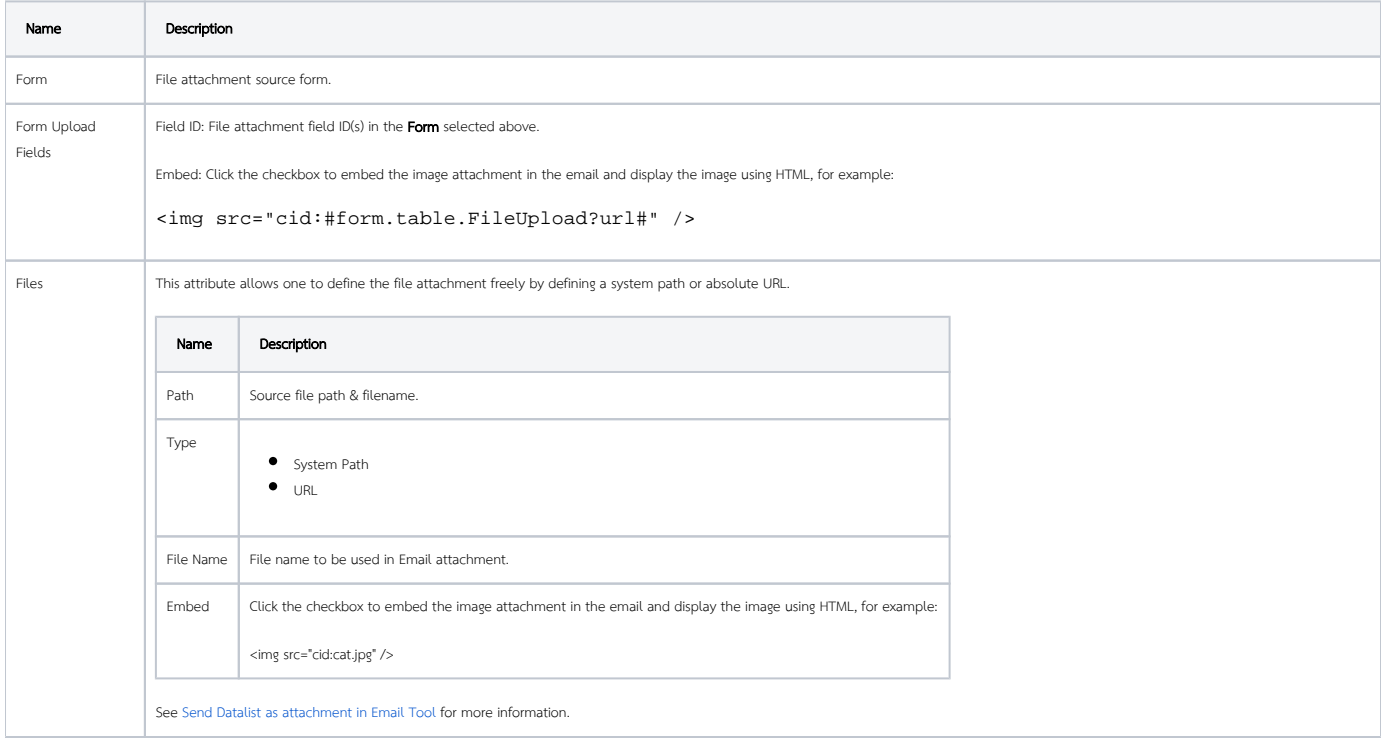

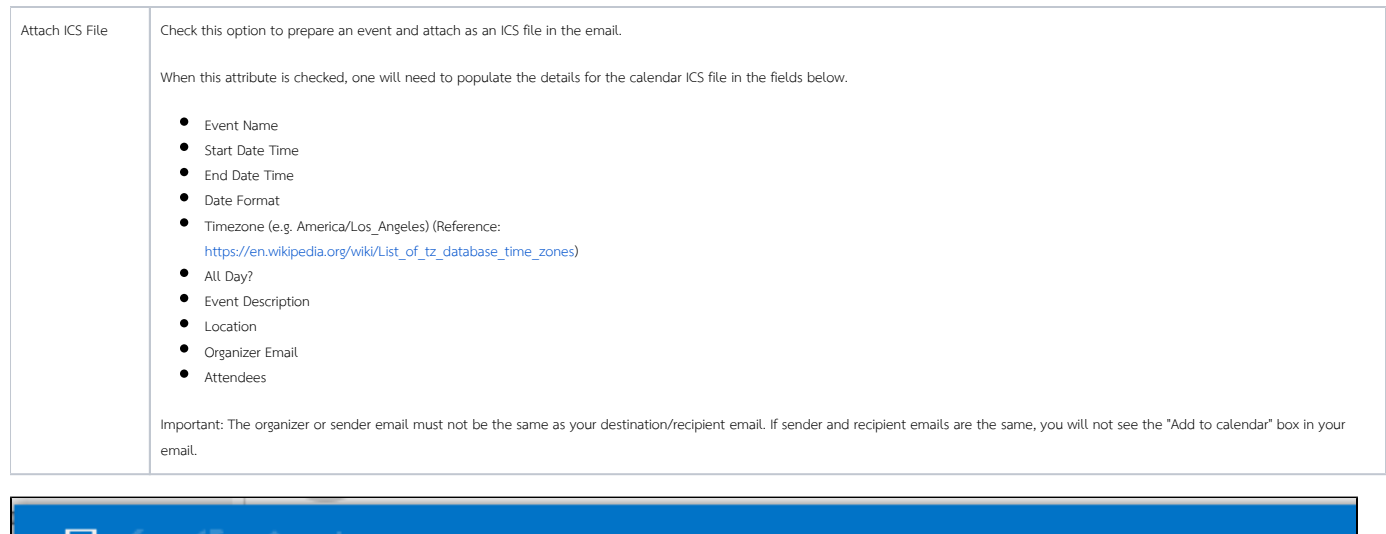

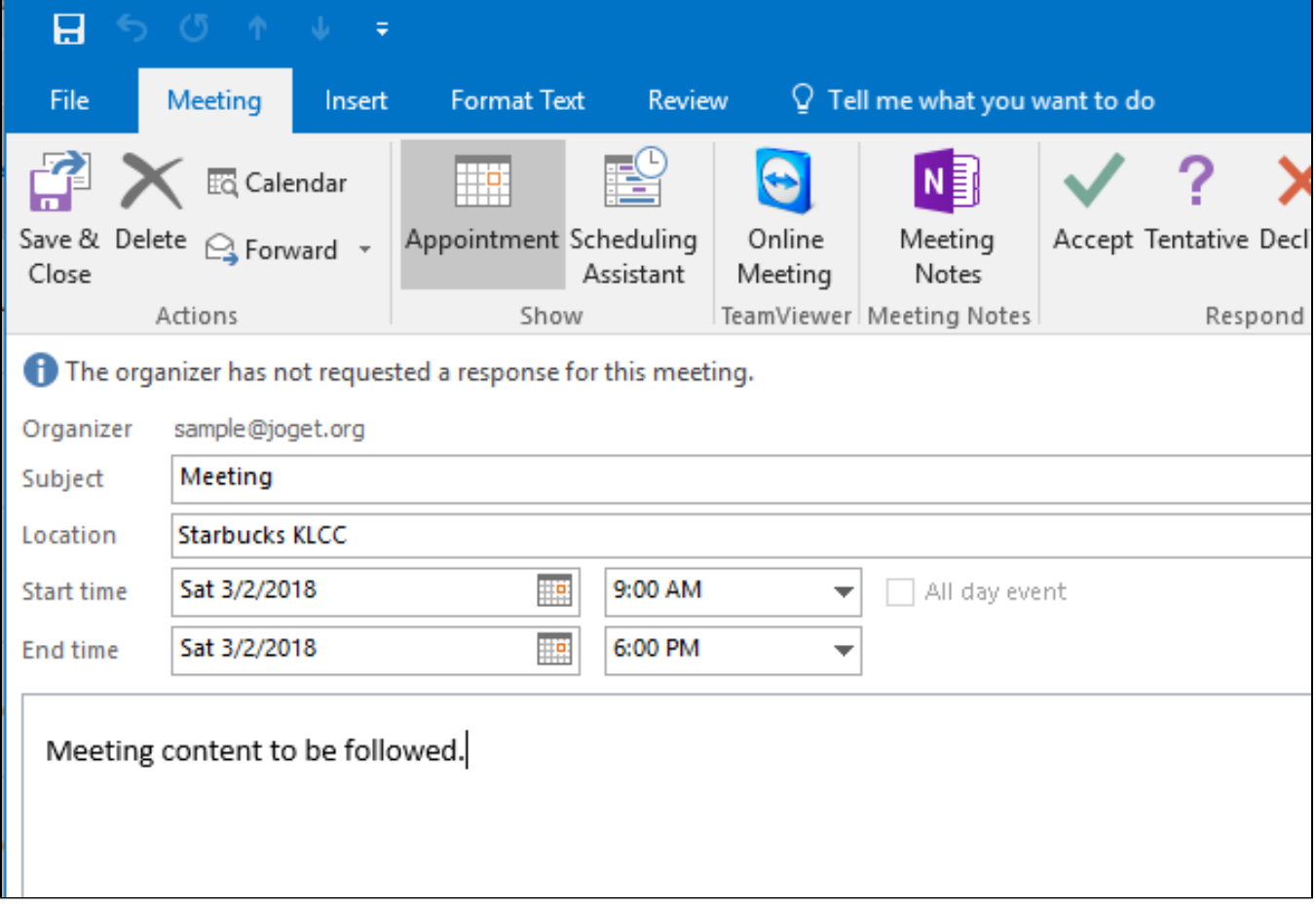

Figure 5: Sample .ics File Opened using Microsoft Outlook

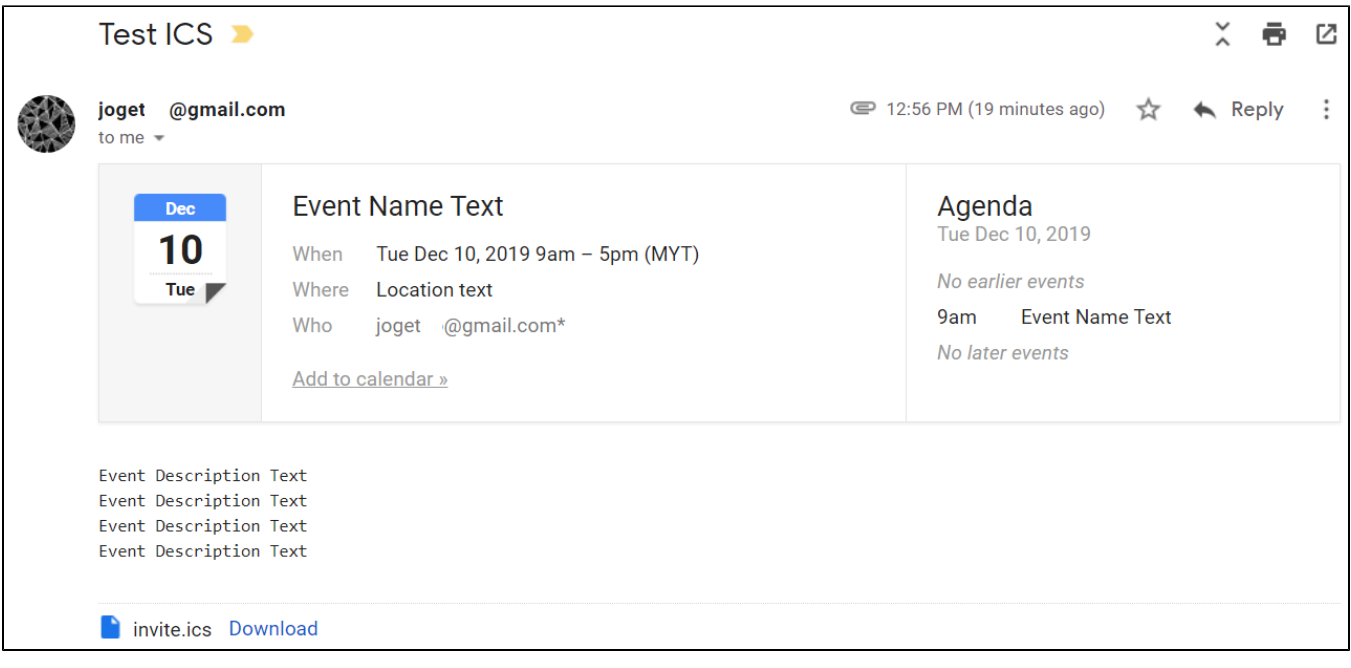

### Figure 6: Sample .ics File Opened using Gmail

## <span id="page-5-0"></span>Images In Email Tool

In Joget DX, we introduced a new ?img2base64 hash variable escape char to convert images tag src in Rich text editor field to base64 data string so that Email Tool can display the image. The syntax is: #form.tableName. richTextFieldId?img2base64#

Note: Google Gmail will not allow images having base64 data.

Alternatively, starting from Joget DX v7.0.7, we can now easily embed images via the "Embed" option in the "Files" property. See this section: [Configure Email Attachments](#page-2-0) Sample app available below.

## <span id="page-5-1"></span>Download Demo App

- [APP\\_email\\_tool\\_with\\_ics\\_attachment\\_dx\\_kb.jwa](https://dev.joget.org/community/download/attachments/66815046/APP_email_tool_with_ics_attachment_dx_kb.jwa?version=1&modificationDate=1575975610000&api=v2)
- [APP\\_embed\\_image\\_email\\_dx.jwa](https://dev.joget.org/community/download/attachments/66815046/APP_embed_image_email_dx.jwa?version=1&modificationDate=1594712826000&api=v2) (Requires Joget DX v7.0.7 or higher)

### <span id="page-5-2"></span>Related Tutorials

- $\bullet$  [Sending Email](https://dev.joget.org/community/display/DX7/Sending+Email)
- [User Notification Plugin](https://dev.joget.org/community/display/DX7/User+Notification+Plugin) [Plugin](https://dev.joget.org/community/display/DX7/User+Notification)
- [User Notifications Tutorial](https://dev.joget.org/community/display/DX7/User+Notifications+Tutorial) [Tutorial](https://dev.joget.org/community/display/DX7/User+Notifications)
- [Export Form Email Tool](https://dev.joget.org/community/display/DX7/Export+Form+Email+Tool)
- **[Send JasperReports PDF in Email Tool](https://dev.joget.org/community/display/DX7/Send+JasperReports+PDF+in+Email+Tool)**
- [Add Signature Form Element as Image into Email Content](https://dev.joget.org/community/display/DX7/Add+Signature+Form+Element+as+Image+into+Email+Content)
- [Send Datalist as attachment in Email Tool](https://dev.joget.org/community/display/DX7/Send+Datalist+as+attachment+in+Email+Tool)